# Programujeme STM32

 $\tilde{1}$ 

NUCLEO

## zdolejte jednočipy profesionálů

#### Ing. Vojtěch Skřivánek

 /\*\* Configure the main internal regulator output voltage HAL\_PWR\_VOLTAGESCALING\_CONFIG( V  $/*$  Initializes the CPU, AHB \*/

 $RCC_Q$  ,  $R_{\rm{GSE}}$  ,  $R_{\rm{GSE}}$  ,  $R_{\rm{GSE}}$  ,  $R_{\rm{GSE}}$  ,  $R_{\rm{GSE}}$ RCC\_OS RCC\_Osc RCC\_OscIn if (HAL\_RCC

Error\_Handler();

 $\{$  and  $\{$  and  $\{$   $\}$ 

Za podpory firem

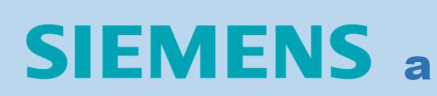

**AVE** STMicroelectronics

## **Programujeme STM32 zdolejte jednočipy profesionálů**

Ing. Vojtěch Skřivánek

Vydání první 2021

© Ing. Vojtěch Skřivánek © Mgr. Tomáš Zahradníček - TZ-one

ISBN: 978-80-7539-115-5 (ePub verze) ISBN: 978-80-7539-116-2 (mobi verze) ISBN: 978-80-7539-117-9 (PDF verze)

#### Obsah

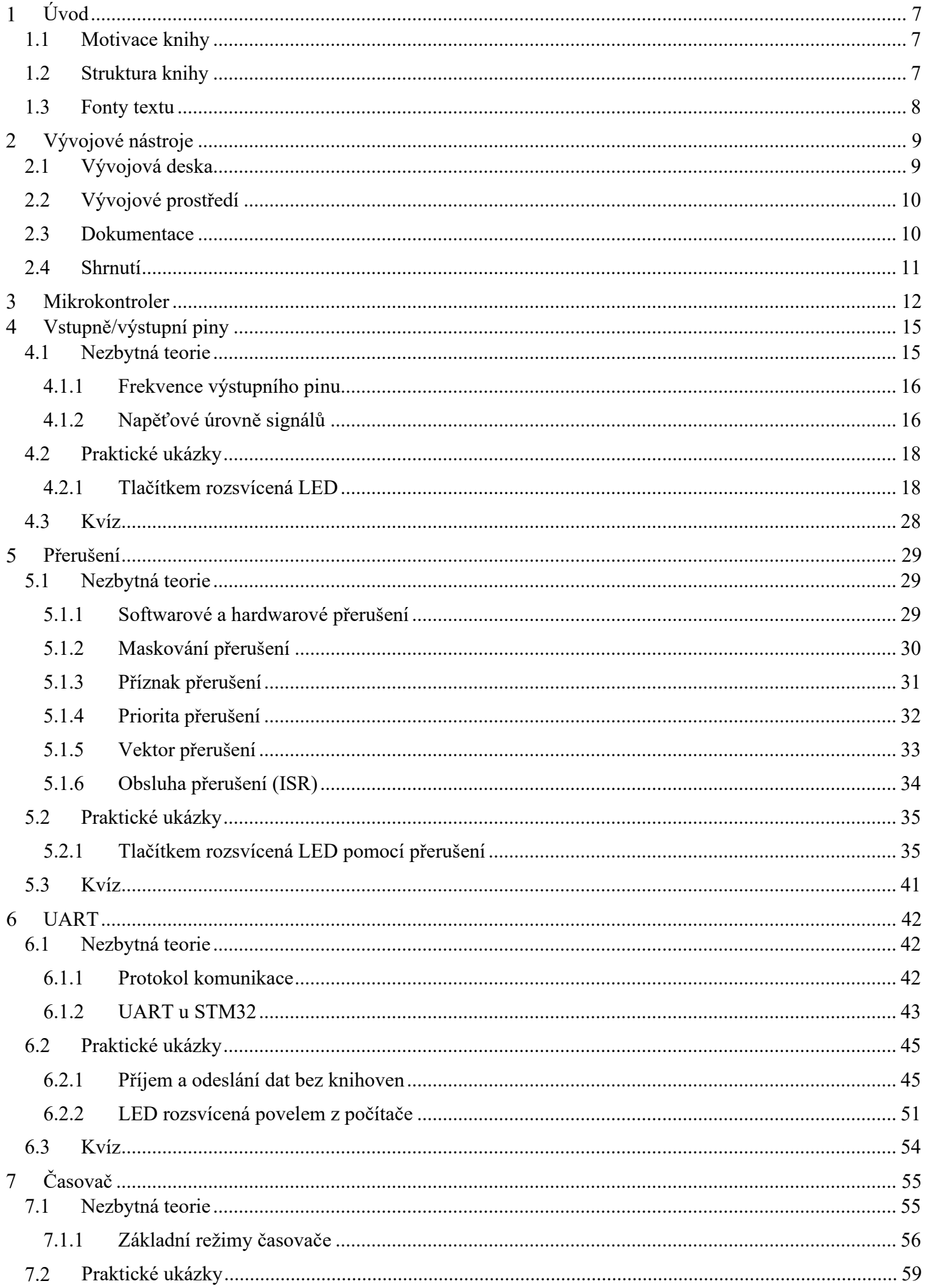

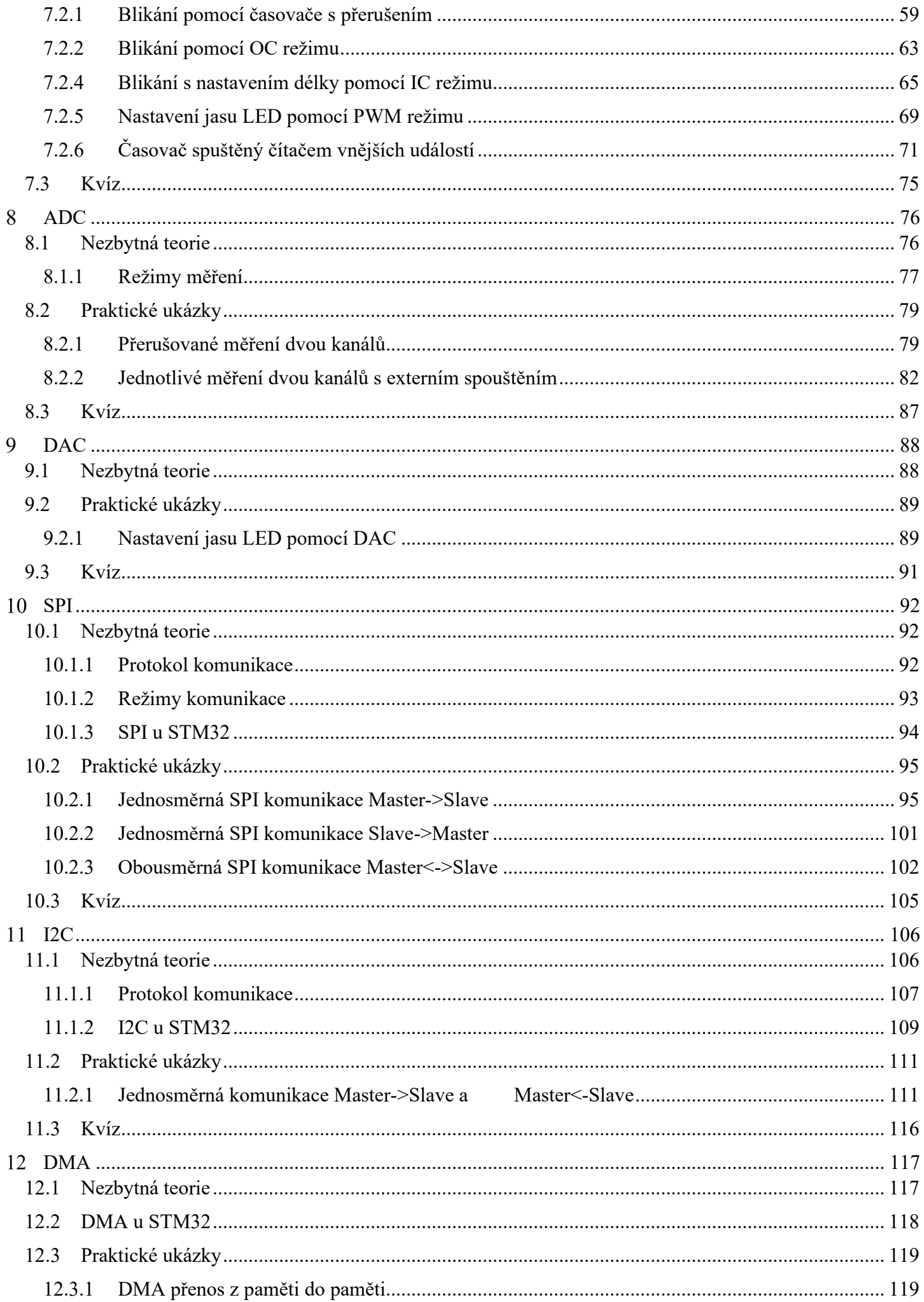

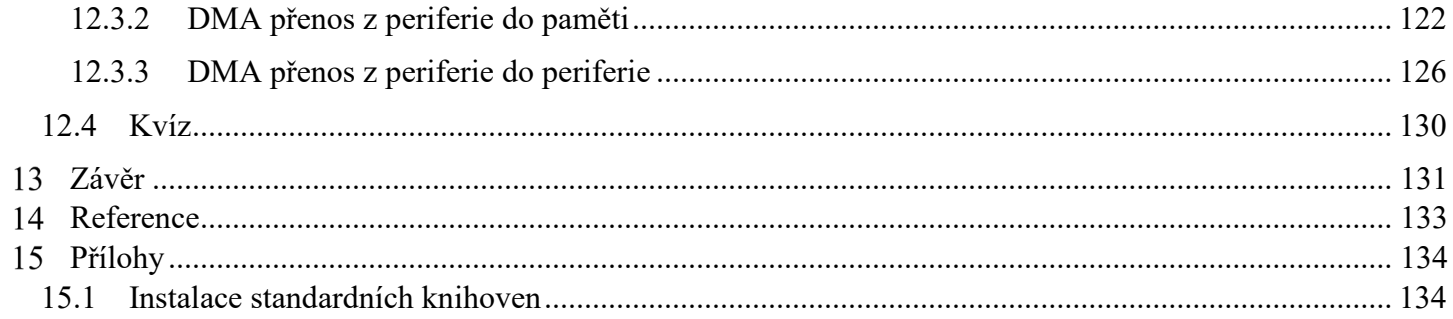

#### **Poděkování**

Děkuji firmám

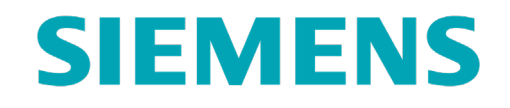

a

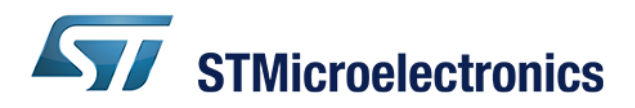

za podporu při psaní této knihy.

#### <span id="page-7-0"></span>**Úvod**  $\mathbf{1}$

Milý (budoucí) programátore mikrokontrolerů, také už se Ti stalo, že ses chtěl naučit programovat nový typ mikrokontroleru, ale nevěděl jsi, jak začít? Netušil jsi, jaké vývojové platformy a nástroje jsou k dispozici, jaké jsou možnosti mikrokontroleru a jak jej nastavit a používat tak, aby dělal, co od něj chceš?

Pokud ano, jistě jsi využil internetu k hledání nepřeberného množství dokumentů, doporučení, návodů, tipů, příkladů, diskuzí a fór. V tom případě jsi také často zjistil, že velká část z nalezených informací je od uživatelské komunity, tvořena mnohdy domněnkami, fámami, bájemi. A pokud už jsi nějaké řešení našel, většinou neposkytlo odpověď na Tvoji otázku.

Z toho důvodu je zde tato kniha, která Tě provede vším základním, co potřebuješ vědět o programování mikrokontrolerů STM32.

#### <span id="page-7-1"></span>**1.1 Motivace knihy**

Původním důvodem k napsání této knihy bylo vytvořit studijní podklady pro studenty předmětu "Laboratoře aplikované elektroniky" (neoficiálně Siemens Embedded Academy) na ČVUT. Tento předmět vedený zaměstnanci firmy Siemens si již několik let dává za cíl naučit studenty, jak programovat mikrokontrolery STM32. Poté, co jsem sepsal kapitoly k jednotlivým přednáškám, mi došlo, že by byla škoda tyto materiály omezit pouze k účelu výuky studentů. Jednotlivé dokumenty jsem spojil v jeden celek – knihu, kterou právě držíte v ruce.

Tato kniha je určena především programátorům mikrokontrolerů, ať už úplným nováčkům či nadšencům. Také těm, kteří již mají nějaké zkušenosti s mikrokontrolery jiných značek (PIC, AVR, MSP430) a nyní by rádi pracovali s mikrokontrolery STM32, ale nevědí, jak začít. Ovšem i profesionálové tuto knihu využijí pro rychlý přechod z jiných kontrolerů na STM32.

Avšak zřejmě největší motivací knihy je ukázat všem, že programování profesionály používaných čipů STM32 není tak obtížné, jak se může po otevření tisícistránkového referenčního manuálu zdát.

Je pravda, že již existují publikace, které o práci s STM32 pojednávají. Tyto knihy ale mají mimo předností i své nedostatky. Prakticky všechny jsou cizojazyčné, což samo o sobě může být například pro středoškolského studenta problémem. Odborné cizojazyčné knihy jsou v ČR špatně dostupné a jejich cena nebývá příznivá. Nahlédneme-li do některých z nich, zjistíme, že mnohdy ani nepokrývají všechny základní periferie kontroleru. Případně se naopak zbytečně detailně zabývají těmi, jež v praxi nejsou příliš často používané. Ukázkové příklady bývají zbytečně složité a matoucí, je k nim potřeba další hardware, nebo využívají neoficiální či zastaralé knihovní funkce.

Všem těmto nedostatkům se snaží tato kniha vyhnout. Postupně dle obtížnosti a logické návaznosti jsou popsány všechny základní periferie v jejich nejpoužívanějších režimech. Příklady jsou velmi jednoduché k pochopení, praktické, psané za použití oficiálních vývojových prostředků a knihoven, jež udržuje výrobce čipů STMicroelectronics. Ke všem příkladům stačí pouze jedna vývojová deska, není tedy nutné, mimo propojovacích drátků, dokupovat či snad sestavovat žádný dodatečný hardware.

#### <span id="page-7-2"></span>**1.2 Struktura knihy**

Kniha ve svých devíti kapitolách popisuje nejdůležitější periferie, které mají téměř všechny řady mikrokontrolerů STM32.

Každá z těchto kapitol má stejnou strukturu. Po úvodním slovu, k čemu daná periferie obecně slouží, následuje podkapitola s nezbytnou teorií. Ta je určená především těm čtenářům, kteří s kontrolery ještě moc velké zkušenosti nemají. V této podkapitole se zpravidla nachází blokový diagram dané periferie a jeho popis za účelem snadného pochopení jejího řešení a funkce.

Následující podkapitola pojednává o možnostech, režimech či dalších funkcích dané periferie. Je v ní blíže popsáno, co uživateli může daná periferie nabídnout k tomu, aby snadno dosáhl kýženého výsledku.

Poslední podkapitolou jsou praktické příklady, v nichž je názorně ukázáno, jak periferii nastavit do daného režimu a jak ji používat tak, aby plnila očekávánou funkci.

Na konci každé kapitoly se nachází krátký kvíz, který otestuje, zda si čtenář z dané kapitoly odnesl důležité poznatky. Kvíz je opět určený především pro nováčky.

Každá kapitola předpokládá znalosti z kapitol předchozích, a to především u příkladů. Není tedy doporučeno kapitoly přeskakovat, zvláště pak v případě, kdy čtenář nemá předchozí zkušenosti s žádnými kontrolery.

Zdrojový kód příkladů je zde ve formě obrázků. Důvod je edukativní – čtenář tak nemůže text zkopírovat do vývojového prostředí, ale musí jej skutečně napsat. Tímto způsobem si člověk spíše uvědomí, co vlastně programuje.

Errata a projekty příkladů z této knihy je možné najít na [www.programujemekontrolery.cz](http://www.programujemekontrolery.cz/).

#### <span id="page-8-0"></span>**1.3 Fonty textu**

Anglické zkratky, názvy nabídek a políček vývojového prostředí a názvy registrů jsou vždy napsány tučnou kurzívou - např. *AutoReload* registr. Ač by bylo konzistentnější používat v knize buď pouze české, nebo anglické názvosloví, existuje-li český ekvivalent (např. názvu registru), je použit, jelikož lépe zapadne do věty, která je pak srozumitelnější.

V knize se nachází obrázky nejčastěji v podobě blokových diagramů. V nich jsou některé části zvýrazněny případně i číselně označeny. Na tato označení je v textu odkazováno tučně psaným číslem v závorce – např. **(1)**.

Matematické výrazy či vzorce jsou vždy napsány kurzívou – např. *(počet pulzů + 1)*.

Odkazy na použité zdroje jsou uvedeny číslem v hranatých závorkách – např. [1].

#### <span id="page-9-0"></span>**Vývojové nástroje**  $\boldsymbol{2}$

K programování mikrokontrolerů jsou zapotřebí tři základní nástroje.

Prvním z nich je samozřejmě samotný mikrokontroler. Nejsnazším způsobem, jak mít k dispozici funkční mikrokontroler připravený k programování a používání jeho periferií, je opatřit si vývojovou desku. Firma STMicroelectronics nabízí širokou škálu cenově příznivých vývojových desek. Mezi nejznámější patří řady desek *Nucleo* a *Discovery*. Ty se od sebe liší tím, že zatímco *Nucleo* obsahuje převážně pouze mikrokontroler a konektory, *Discovery* dost často skýtá také rozličné senzory, tlačítka, LED, displeje a jiné prvky připojené přímo ke kontroleru a připravené k okamžitému použití.

Druhým potřebným nástroje je programátor mikrokontroleru, který dokáže nahrát binární kód z PC do paměti programu čipu. Tento programátor je možné koupit samostatně, ale výhodou všech vývojových desek firmy STMicroelectronics je, že každá z nich má v sobě programátor a debugger (používaný k ladění programu) již integrovaný.

Zbývá poslední nástroj, ačkoliv jde vlastně o dva, které je však možno opět získat v jednom balíčku. Prvním je vývojové prostředí, ve kterém je možné snadno psát kód a spravovat projekt programu. Druhým je překladač zdrojového kódu, psaného v jazyce C, do strojového binárního kódu, kterému rozumí daný kontroler. Firma STMicroelectronics nabízí zdarma své vývojové prostředí *STM32CubeIDE*, ve kterém je možné napsat zdrojový kód, přeložit jej do strojového a pomocí programátoru jej nahrát do programové paměti mikrokontroleru.

#### <span id="page-9-1"></span>**2.1 Vývojová deska**

Vývojová deska, která je použita na všechny příklady v této knize, je z řady desek *Nucleo* s názvem *NUCLEO-L073RZ*.

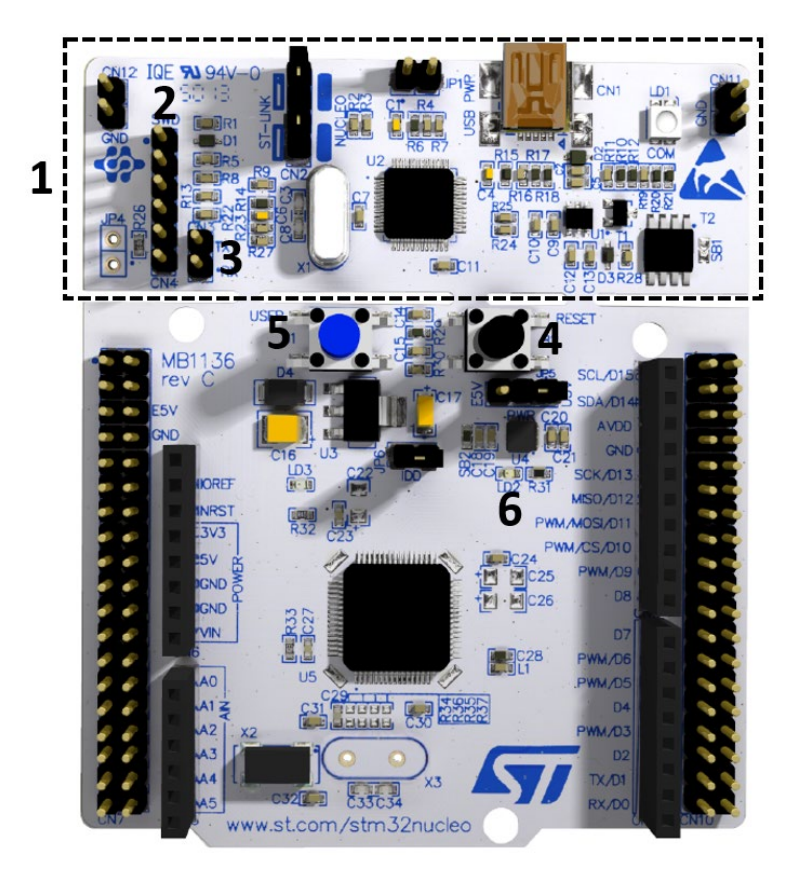

*Vývojová deska NUCLEO-L073RZ* [1]

Deska obsahuje, mimo mikrokontroleru *STM32L073RZ***,** také již zmíněný programátor a debugger sloužící k ladění programu **(1)**. Programátor se nachází v horní části desky, kterou je možné od spodní odlomit. K programování kontrolerů mimo vývojovou desku slouží konektor *CN4* v levé části **(2)**. Horní část také

obsahuje převodník z USB komunikace na *UART* (které je věnována celá kapitola této knihy), jehož vývody *CN3* jsou vpravo od programovacího konektoru **(3)**. Ani jeden z těchto konektorů není třeba používat, jelikož programátor i převodník jsou s kontrolerem spojeny můstky mezi horní a dolní částí desky.

Na dolní části desky se nachází dvě tlačítka, jedno z nich - *B2* **-** slouží k resetování programu mikrokontroleru **(4)**, druhé - *B1* - je uživatelské **(5)**, které je připojené na pin mikrokontroleru a jež bude často využívané v našich příkladech.

Kromě LED signalizujících funkci programátoru a správné napájení, je na desce umístěna také jedna uživatelská LED *LD2* **(6)**, kterou lze pinem mikrokontroleru ovládat.

Na krajích desky pak nelze přehlédnout dva typy konektorů. Vnitřní tvořené dutinkami jsou kompatibilní se všemi rozšiřujícími deskami pro platformu Arduino. Vnější hřebínkové jsou přivedeny ke všem pinům kontroleru.

**POZOR!!** Ne všechny konektory jsou skutečně připojeny k pinům kontroleru. Někdy je nutné na příslušné místo na desce připájet nulový rezistor, aby došlo k propojení. Důvodem je, že daný pin je již použit například programátorem. Detaily je možné najít v dokumentaci *Nucleo* desky [1].

Kromě výše zmíněného deska ještě nabízí možnost připájení vlastního přesného oscilátoru, místo na měření proudové spotřeby a přepnutí na externí napájení. Nic z toho ale v této knize není využito.

## <span id="page-10-0"></span>**2.2 Vývojové prostředí**

Jak již bylo zmíněno, výrobce čipu poskytuje zdarma vývojové prostředí *STM32CubeIDE*, ve kterém jsou vytvořeny všechny příklady této knihy.

Toto prostředí v sobě obsahuje konfigurátor periferií čipu, programování a správu projektu, nahrání programu do mikrokontroleru a možnost jeho ladění (debuggování).

S instalací vývojového prostřední se automaticky nainstaluje i ovladač programátoru, který je umístěný na *Nucleo* desce, a překladač ze zdrojového kódu na strojový.

*STM32CubeIDE* je možné po registraci na webových stránkách firmy STMicroelectronics stáhnout zcela zdarma. Nejsnazším způsobem nalezení odkazu ke stažení je zadat do internetového vyhledávače heslo "STM32CubeIDE" a pravděpodobně hned první odkaz bude mířit na správnou stránku, kde najdete také návod na instalaci a manuál k použití.

Věřím, že není nutné popisovat instalaci vývojového prostředí, která je plně automatická a nainstaluje i všechny nutné ovladače.

#### <span id="page-10-1"></span>**2.3 Dokumentace**

K práci s mikrokontrolerem a vývojovou deskou přijdou vhod čtyři dokumenty.

Prvním a nejdůležitějším je referenční manuál mikrokontroleru [2]. Tento dokument obsahuje kompletní popis kontroleru, jeho funkcí a periferií. Po jeho otevření je nutné nezaleknout se počtu stránek, jelikož ne všechny jsou stejně důležité. Veškeré kapitoly o periferiích kontroleru, mají stejnou strukturu. Po obecném úvodu a výpisu funkcí periferie následuje blokový diagram periferie, na který bude tato kniha často odkazovat. Kapitola pokračuje popisem jednotlivých funkcí a režimů periferie. I tyto informace jsou často zmíněny v této knize. Poslední částí kapitoly v referenčním manuálu jsou popisy registrů spjatých s danou periferií. Funkce některých z registrů jsou opět popsány v této knize, ale většina z nich může být spravována knihovními funkcemi. Ty jsou použity v příkladech, a proto většinou není důležité se jednotlivými registry zabývat.

Druhým dokumentem je uživatelský manuál vývojové desky *Nucelo* [1]. V něm lze mimo jiné najít, jaké piny kontroleru jsou připojeny k dutinkovým a hřebínkovým konektorům desky či na kterých pinech je připojeno uživatelské tlačítko a uživatelská LED. Také se v něm nachází informace, které piny nejsou s konektory spojeny vůbec a zda je možné to dodatečně udělat připájením nulového rezistoru na konkrétní pájicí plošky na desce.

Dalším důležitým dokumentem je manuál *HAL* knihoven [3] (*Hardware Abstraction Layer)*, které jsou použity v příkladech této knihy. Jde o oficiální knihovny vytvořené a udržované firmou STMicroelectronics. V tomto dokumentu se nachází výčet a popis všech knihovních funkcí k ovládání periferií mikrokontroleru. Jsou zde k nalezení vstupní a výstupní parametry funkcí a jejich význam. Obdobný popis je i v komentářích souborů implementace funkcí. Není tedy nutné mít při práci na programu tento dokument otevřený, stačí mít ve vývojovém prostředí zobrazený daný soubor.

Poslední, spíše doplňkový dokument, je katalogový list (*datasheet*) [4] rodiny mikrokontroleru. V dokumentu jsou uvedena obecná data o mikrokontroleru, jako druhy, počet a stručný popis všech periferií, velikosti pamětí, dostupná pouzdra, statické a dynamické charakteristiky (napájení a spotřeba čipu, teplotní charakteristiky, chyby převodníků…), názvy pinů pouzder, informace o napájení čipu, informace pro návrh plošného spoje a pro osazení. Tento dokument je zde uveden především kvůli důležité tabulce popisující jednotlivé piny kontroleru, která je zmíněna v kapitole o vstupně/výstupních pinech.

Všechny tyto dokumenty přijdou vhod v momentě, kdy se chystáme pracovat s jeho periferií nebo je potřeba k mikrokontroleru připojit externí periferii.

## <span id="page-11-0"></span>**2.4 Shrnutí**

Po přečtení této kapitoly by měl mít čtenář k úspěšnému naprogramování příkladů uvedených v této knize připraveny následující nejnutnější věci:

vývojovou desku **NUCLEO-L07RZ**,

**USB kabel** k připojení desky v počítači,

počítač s nainstalovaným vývojovým prostředím **STM32CubeIDE**,

a **několik drátků** k vzájemnému propojení vnějších konektorů vývojové desky.

S touto nezbytnou výbavou, k níž je doporučeno mít k dispozici zmíněnou dokumentaci, je možné se směle pustit do čtení následujících kapitol, které odhalují programování mikrokontrolerů STM32.

#### <span id="page-12-0"></span>**Mikrokontroler**  $\overline{3}$

Na úvod je vhodné ve stručnosti říci, co je mikrokontroler, z čeho se nutně skládá a jaké může obsahovat periferie.

Mikrokontroler (jinak mikrořadič, jednočipový počítač či mikropočítač) je programovatelná elektronická součástka, jejíž chování je definováno programem uloženým v programové paměti.

Základní části každého mikrokontroleru jsou:

- Mikroprocesorová jednotka (proto je označení mikrokontroleru jako procesor nebo mikroprocesor nepřesné, procesor je totiž pouze součást mikrokontroleru),

- paměť programu,
- operační paměť dat,
- vstupně/výstupní periferie,
- a sběrnice propojující všechny bloky.

Bez těchto částí nemůže kontroler fungovat.

Jako základní část kontroleru by se dal nazvat i zdroj hodinových signálů pohánějící procesorovou jednotku, ale tento zdroj může být i externí (byť dnes již každý kontroler má minimálně jeden zdroj integrovaný).

Všechny tyto základní bloky se svými vlastnostmi liší v závislosti na výrobci a ceně. Kmitočet, na němž pracuje procesor, se může pohybovat od desítek kHz do stovek MHz, paměti programu a dat mohou nabývat velikosti od několika kB do jednotek MB, a vstupně/výstupních pinů může být pouze několik párů, či přes stovku.

Následující tabulka popisuje vlastnosti mikrokontroleru *STM32L073RZ*, se kterým tato kniha pracuje.